## **複数クラスを担当している先生のクラス変更方法**

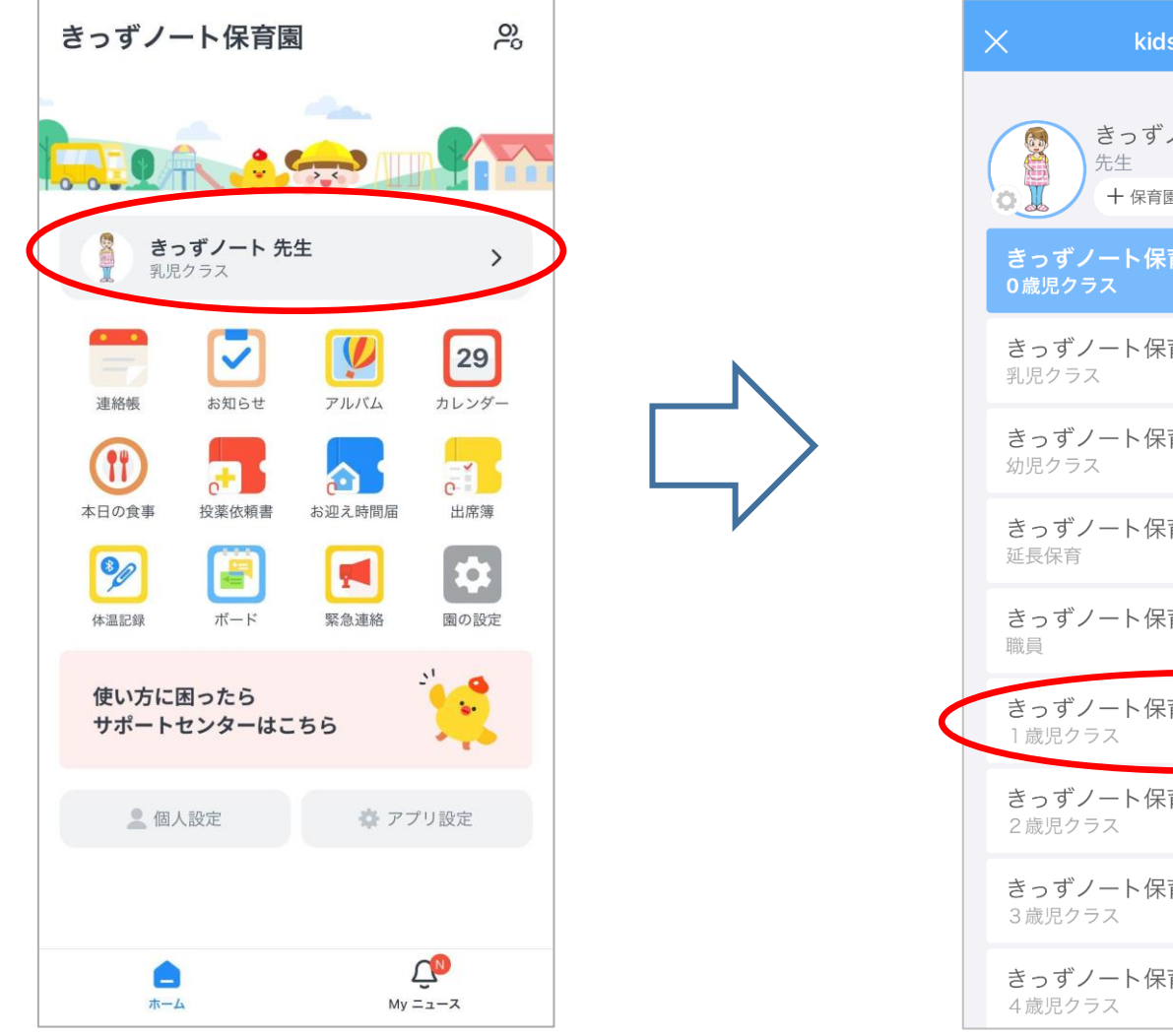

バナーをタップ

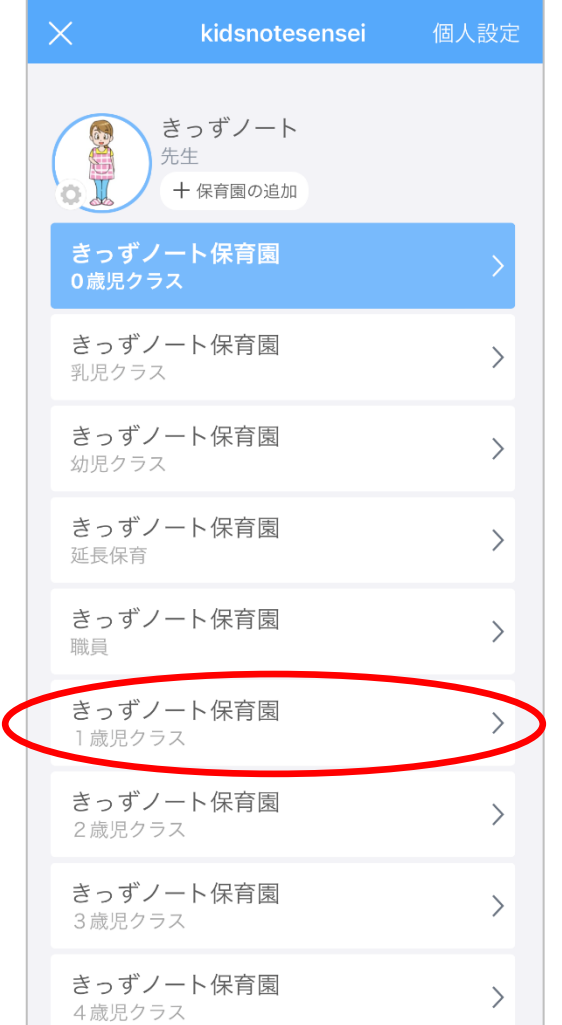

連絡帳/お知らせ/アルバムを作成し たいクラスを選択します